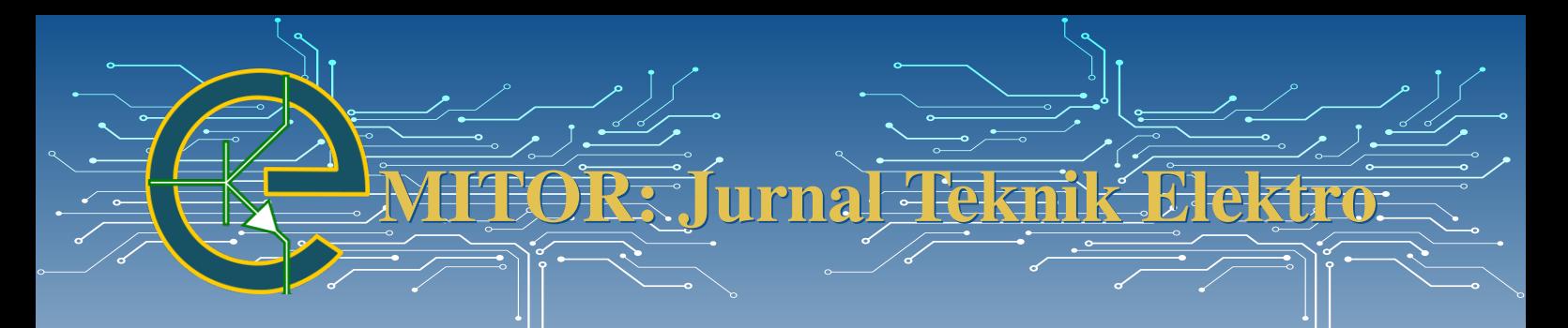

# pada Toko Juragan Laptop Second

Amron Akhsanul Arif<sup>∗</sup> , Devi Afriyanti Puspa Putri

Program Studi Teknik Informatika/Fakultas Komunikasi dan Informatika − Universitas Muhammadiyah Surakarta Surakarta, Indonesia

∗ [amron.arif@gmail.com](mailto:amron.arif@gmail.com)

*Abstract*− *E-commerce is an application and a business process that connects sellers and buyers through electronic transactions. It can assist the store in marketing the maximum number of products accessed online through a website. The shop "Juragan Laptop Second Pati" is a store engaged in selling used laptops. The sales process at this store is still manual, where customers must come to the store to place orders and find product information. Based on these problems, research has been carried out to facilitate buying and selling transactions by using e-commerce applications. The researcher uses the System Development Life Cycle (SDLC) waterfall model. The waterfall model is very suitable for designing and building applications and application development, with a trim level of risk and a relatively fast development time. This website uses PHP as its programming language, MySQL for database management, and the Bootstrap framework for front-end website development. This research results in constructing a website-based sales application at the "Juragan Laptop Second Pati" store. Based on black box testing, it shows that the features in the application are by its functionality without any bugs or problems. Based on the System Usability Scale (SUS) test shows that this application is included in the "acceptable" category or can be said to be feasible and acceptable to users.*

Perancangan dan Implementasi Web Penjualan<br>
pada Toko Juragan Laptop Second<br>
Amon Alkasan langkan Laptop Second<br>
Amon Alkasan Pakai har perancangan dan tersebut at tersebut at tersebut at tersebut at tersebut at tersebut a Abstrak− E-commerce merupakan suatu aplikasi dan juga proses bisnis yang menghubungkan penjual dan pembeli melalui transaksi elektronik dan dapat membantu pihak toko dalam pemasaran produk yang maksimal yang dapat diakses secara *online* melalui situs atau *website*. Toko "Juragan Laptop Second Pati" merupakan toko yang bergerak di bidang penjualan laptop bekas. Proses penjualan pada toko ini masih manual dan belum efektif, dimana pelanggan harus datang ke toko untuk memesan dan mengetahui informasi produk. Berdasarkan permasalahan tersebut, telah dilakukan penelitian untuk mempermudah transaksi jual beli yaitu dengan menggunakan aplikasi *e-commerce*. Penelitian ini menggunakan metode *System Development Life Cycle* (SDLC) dengan model waterfall. Model waterfall sangat cocok digunakan dalam merancang dan membangun aplikasi dan juga dalam pengembangan aplikasi dengan tingkat resiko yang kecil serta waktu pengembangan yang relatif cukup cepat. *Website* ini menggunakan PHP untuk bahasa pemrogramannya, Mysql untuk pengelolaan *database*, dan framework bootstrap untuk pengembangan *front-end website*. Hasil dari penelitian ini adalah dibangunnya aplikasi penjualan berbasis *website* pada toko "Juragan Laptop Second Pati". Hasil pengujian *black box* menunjukkan bahwa fitur-fitur pada aplikasi telah sesuai dengan fungsinya tanpa adanya *bug* atau masalah. Hasil pengujian *System Usability Scale* (SUS) menunjukkan bahwa aplikasi ini termasuk dalam kategori "*acceptable*" atau bisa dikatakan layak dan dapat diterima oleh pengguna.

Kata Kunci− *Black box; E-commerce; SUS; Waterfall; Website.*

## I. PENDAHULUAN

S EIRING berkembangnya teknologi yang sangat<br>pesat, teknologi internet menjadi kebutuhan yang<br>berus ternanyai keci kebanyakan orang di sation ke pesat, teknologi internet menjadi kebutuhan yang harus terpenuhi bagi kebanyakan orang di setiap kalangan. Salah satu manfaat dari internet adalah merupakan alat komunikasi yang termurah dan jangkauan penerimaan yang luas dan tanpa batas, oleh karena itu internet sering digunakan sebagai media alternatif untuk menjalankan suatu usaha maupun bisnis *online*. Dengan internet seakan-akan semua menjadi mungkin dan mudah. Teknologi internet mempunyai dampak

yang sangat besar pada perdagangan atau bisnis [\[1\]](#page-5-0). Salah satu tren yang lahir adalah belanja melalui internet atau sering disebut *e-commerce* yang bisa diartikan belanja online [\[2\]](#page-5-1). *E-commerce* adalah suatu kegiatan jual atau beli yang dilakukan secara *online* melalui situs atau *website* [\[3\]](#page-5-2). *E-commerce* merupakan suatu aplikasi dan juga proses bisnis yang menghubungkan penjual dan pembeli melalui transaksi elektronik dan dapat membantu pihak toko dalam pemasaran produk yang maksimal [\[4\]](#page-5-3).

Toko "Juragan Laptop Second Pati" merupakan toko yang bergerak di bidang penjualan laptop bekas. Dari hasil wawancara dan observasi dengan pemilik toko, saat ini sistem penjualan pada toko ini masih manual, dimana pelanggan harus datang ke toko untuk

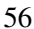

Naskah diterima 5 Januari 2023, revisi 12 Maret 2023, terbit online 23 Maret 2023. Emitor merupakan Jurnal Teknik Elektro − Universitas Muhammadiyah Surakarta yang terakreditasi dengan Sinta 3 beralamat di <https://journals2.ums.ac.id/index.php/emitor/index>.

memesan dan mengetahui informasi produk. Kendala yang dialami pelanggan adalah jarak yang jauh dari toko serta memiliki kesibukan dalam kegiatan sehari-hari tidak memungkinkan harus datang ke toko sehingga pelanggan tidak punya waktu datang untuk berbelanja.

Berdasarkan uraian masalah tersebut, agar konsumen dapat mengetahui informasi mengenai produk serta melakukan pemesanan dan pembelian produk secara *online*, maka cara yang diberikan adalah memanfaatkan media elektronik dengan membuat aplikasi *e-commerce* berbasis *website*. Sistem *website* ini dirancang agar ramah pengguna dan mudah dinavigasi untuk masyarakat umum [\[5,](#page-5-4)[6\]](#page-5-5). Melalui sistem ini, diharapkan proses jual beli yang sebelumnya masih manual dan membutuhkan proses yang memakan waktu dapat menjadi efisien serta memaksimalkan dalam mendapatkan keuntungan beserta cakupan area dan pelayanan yang lebih maksimal. Kelebihan menggunakan aplikasi *e-commerce* ini adalah : dengan *e-commerce* dapat mengurangi biaya barang atau jasa, dan juga bisa meningkatkan kepuasan konsumen [\[7\]](#page-7-0), meningkatkan pelayanan terhadap pelanggan, konsumen dan manajemen administrasi [\[8\]](#page-8-0), memudahkan penjual dalam mengolah data transaksi penjualan [\[9\]](#page-8-1), membuat konsumen dapat menghemat waktu, dan membandingkan harga lebih mudah [\[10\]](#page-8-2), dapat menyampaikan informasi secara detail dan cepat mengenai produk kepada pelanggan [\[11\]](#page-8-3). Perbedaan dari hasil penelitian-penelitian sebelumnya dengan penelitian ini adalah aplikasi yang dibuat dilengkapi dengan fitur *email gateway* yang mana jika pelanggan melakukan pemesanan dan mengirimkan bukti pembayaran, maka sistem akan mengirim notifikasi kepada pelanggan dan penjual melalui *email* secara otomatis.

#### II. METODE PENELITIAN

Dalam penelitian ini, peneliti menggunakan metode *System Development Life Cycle* (SDLC) dengan model waterfall untuk membuat sistem. Metode waterfall sangat cocok dalam merancang dan membangun aplikasi dan juga dalam pengembangan aplikasi dengan tingkat resiko yang kecil serta waktu pengembangan yang relatif cukup cepat [\[12,](#page-8-4) [13\]](#page-8-5). Tampilan metode pengembangan *software* model waterfall ditunjukkan pada gambar [1.](#page-1-0)

Pada tahap *requirements definition* peneliti melakukan pengamatan langsung ke toko, wawancara dengan pemilik toko, serta mencari studi pustaka. Setelah memiliki informasi dan data yang diperlukan untuk membangun aplikasi *e-commerce*, proses berikutnya ialah tahap desain sistem. Pada tahap ini analisis disajikan dalam bentuk gambar yang berfungsi untuk memudahkan dalam proses pembangunan aplikasi *ecommerce* yang meliputi *use case diagram, activity*

<span id="page-1-0"></span>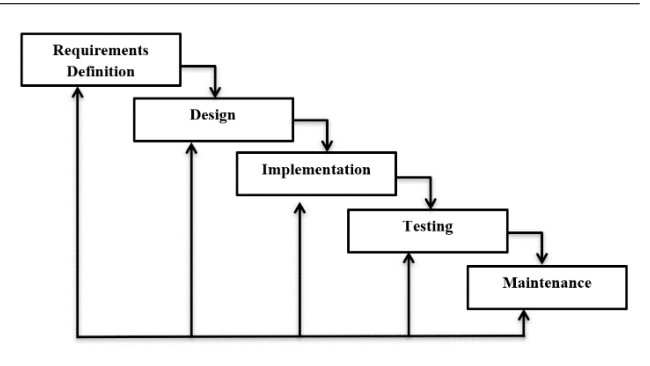

Gambar 1: Model *waterfall*

*diagram*, serta *Entity Relationship Diagram (ERD)*.

*Use case diagram* merupakan deskripsi hak akses tertentu yaitu *user* dan pengelola yang bisa memanfaatkan sistem. *Use case diagram* sistem *e-commerce* berbasis *website* pada Toko Juragan Laptop Second Pati ditunjukkan pada gambar [2.](#page-1-1) *Use case diagram* di sistem ini menjelaskan bahwa *admin* dapat mengelola data produk mulai dari *login* dan *logout*, melihat data produk, *input* data produk, hapus data produk dan mengedit data produk. Untuk *user* dapat *sign-up, login* dan *logout*, melihat data produk, membeli produk, dan *checkout* produk.

*Activity diagram* merupakan komponen penting dari kumpulan diagram yang digunakan dalam UML (*Unified Modelling Language*) [\[14,](#page-8-6) [15\]](#page-8-7). *Activity diagram* adalah ilustrasi penjelasan aliran kegiatan yang berlangsung pada metode untuk mengilustrasikan alur pelaksanaan dari awal hingga akhir sistem.

*Entity Relationship Diagram* (ERD) merupakan perancangan basis data yang menggunakan suatu diagram, yang digunakan untuk membuat sebuah rancangan hubungan antar tabel pada *database* yang digunakan dalam pembangunan aplikasi *e-commerce*. ERD ditunjukkan pada Gambar [3.](#page-2-0)

<span id="page-1-1"></span>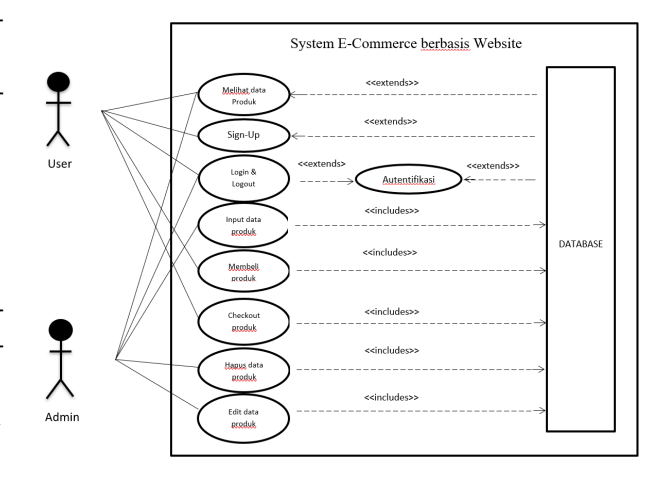

Gambar 2: *Use case diagram*

Tahapan selanjutnya merupakan proses implemen-

tasi. Pada tahapan ini peneliti mengimplementasikan gambaran sistem yang telah dirancang menjadi kode program menggunakan bahasa pemrograman PHP. Adapun *tools* yang digunakan yaitu Visual Studio Code untuk melakukan pengcodingan, *web browser* google chrome, *database server* memakai mysql.

<span id="page-2-0"></span>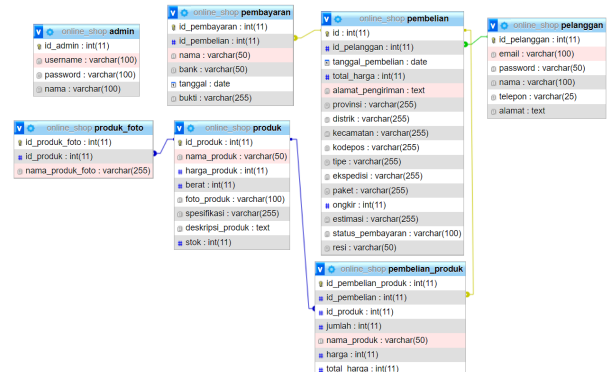

Gambar 3: Entity Relationship Diagram

Peneliti menggunakan sebuah pengujian *black box* untuk menguji sistem, dimana peneliti akan melakukan pengujian spesifikasi aplikasi diantaranya adalah fungsi-fungsi sistem, serta konsistensi alur fungsi dengan cara yang dikehendaki pengguna. Pengujian *black box* ini memerlukan *input* dan *output* yang dibutuhkan pada aplikasi tersebut. Selain menggunakan pengujian *black box*, peneliti juga menggunakan pengujian SUS (*System Usability Scale*) untuk menilai kelayakan sistem yang dikembangkan.

Tahap terakhir adalah *maintenance* yang bertujuan untuk mempertahankan kemampuan kerja *software* dari waktu ke waktu [\[16\]](#page-8-8). Tahap ini dilakukan ketika aplikasi sudah dapat diterapkan di toko Juragan Laptop Second Pati, kegunaannya untuk mengembangkan aplikasi dan juga memperbaiki *bug* atau kesalahan pada aplikasi baik dari segi *back end* maupun *front end*.

# III. HASIL PENELITIAN DAN DISKUSI

### *i. Hasil Tampilan*

Halaman *login* merupakan halaman yang digunakan oleh pengguna untuk melakukan proses *login* dengan memasukkan *email* dan *password* yang telah terdaftar agar dapat melakukan pemesanan produk. Halaman ini juga digunakan oleh *admin* untuk melakukan proses *login*. Tampilan dari halaman *login* ditunjukkan pada gambar [4.](#page-2-1)

Halaman registrasi merupakan halaman untuk melakukan pendaftaran bagi pengguna yang belum mendaftar dengan mengisi semua *form* agar dapat melakukan *login*. Tampilan dari halaman registrasi ditunjukkan pada gambar [5.](#page-2-2)

<span id="page-2-1"></span>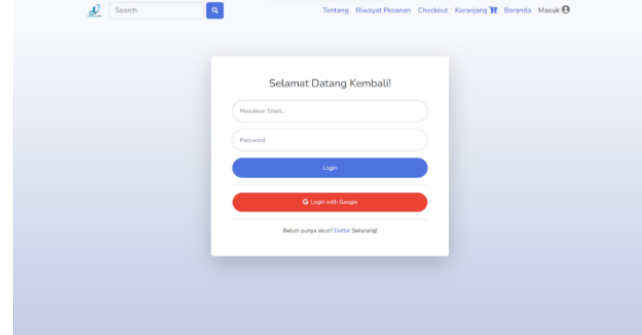

Gambar 4: Halaman *login*

<span id="page-2-2"></span>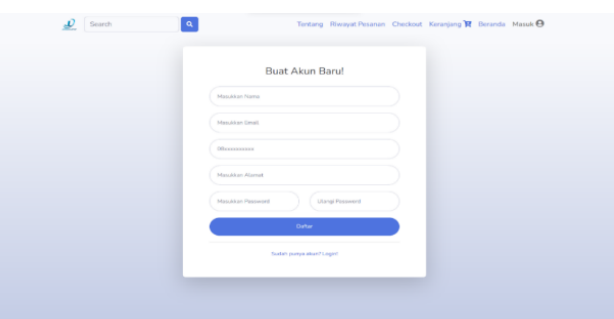

Gambar 5: Halaman registrasi

Halaman utama merupakan halaman yang akan pertama kali ditampilkan ketika *website* dibuka baik oleh pengguna ataupun *admin*. Halaman utama menampilkan detail singkat dari produk-produk baik yang masih tersedia maupun yang telah habis. Untuk produk yang telah habis tidak dapat dilakukan pemesanan. Tampilan dari halaman utama ditunjukkan pada gambar [6.](#page-2-3)

<span id="page-2-3"></span>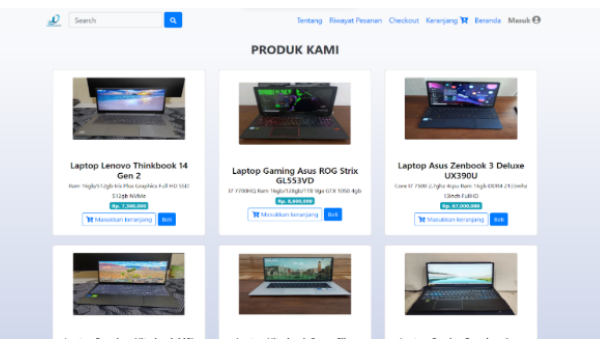

Gambar 6: Halaman utama

Halaman detail produk merupakan halaman yang menampilkan detail produk secara lengkap. Halaman ini dapat melakukan pemesanan lebih dari satu buah produk dengan mengisi jumlah yang diinginkan. Tampilan dari halaman detail produk ditunjukkan pada gambar [7.](#page-3-0)

Halaman keranjang menampilkan produk-produk yang telah dimasukkan ke keranjang pada halaman utama ataupun halaman detail produk sebelumnya. Hala-

<span id="page-3-0"></span>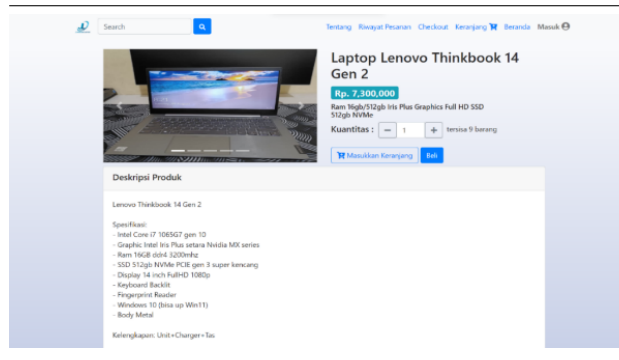

Gambar 7: Halaman detail produk

man ini berfungsi untuk menampung produk-produk yang akan dibeli oleh pengguna. Pengguna juga bisa menghapus produk dari keranjang dengan melakukan *check list* produk tersebut kemudian menekan tombol hapus. Tampilan dari halaman keranjang ditunjukkan pada gambar [8.](#page-3-1)

<span id="page-3-1"></span>

| Laptop Gaming Asus ROG Strix GL553VD<br>Laptop Asus Zenbook 3 Deluxe UX390U |                     |                                | $\mathbf{1}$ | $\Box$<br>Rp. 8,600,000  |
|-----------------------------------------------------------------------------|---------------------|--------------------------------|--------------|--------------------------|
|                                                                             | 1<br>$\overline{2}$ | Rp. 8,600,000<br>Rp. 6,700,000 | f,           | $\Box$<br>Rp. 6,700,000  |
|                                                                             | Total Belanja       |                                |              | $\Box$<br>Rp. 15,300,000 |
|                                                                             |                     |                                |              |                          |

Gambar 8: Halaman keranjang

Halaman *checkout* ini berfungsi untuk pelanggan untuk melakukan pemesanan produk. Dengan mengisi semua formulir lalu menekan tombol *checkout*, maka pelanggan sudah berhasil melakukan pemesanan produk. Pelanggan juga akan mendapatkan notifikasi melalui *email* berupa pesan agar segera melakukan pembayaran. Tampilan dari halaman *checkout* ditunjukkan pada gambar [9.](#page-3-2)

<span id="page-3-2"></span>

|                | Detail Pesanan                              |                                                                             |                                  |                       |                                                |   |                 |                 |  |
|----------------|---------------------------------------------|-----------------------------------------------------------------------------|----------------------------------|-----------------------|------------------------------------------------|---|-----------------|-----------------|--|
| No             | Nama                                        |                                                                             |                                  |                       | Jumlah<br><b>Total Harga</b><br>Harga<br>Berat |   |                 |                 |  |
|                |                                             | Laptop Gening Asus ROG Strix GL553VD<br>Leptop Asus Zenbook 3 Dekree UX390U |                                  |                       | Rp. 8,600,000<br>٠                             |   | 2K <sub>0</sub> | Ro 8,600,000    |  |
| $\overline{c}$ |                                             |                                                                             |                                  |                       | Rp. 67,000,000                                 | S | $32$ Kg         | Ro 134,000,000  |  |
|                |                                             |                                                                             | Subtotal                         |                       |                                                |   |                 | Ro. 142,600,000 |  |
| Nama           |                                             |                                                                             |                                  |                       | No Telepon                                     |   |                 |                 |  |
|                | Arreon Akbsonul Writ                        |                                                                             |                                  |                       | 081528734828                                   |   |                 |                 |  |
|                | Alamat Pengiriman                           |                                                                             |                                  |                       |                                                |   |                 |                 |  |
|                | Dusun, RT/RW, Nama Jalan, Gedung, No. Rumah |                                                                             |                                  |                       |                                                |   |                 |                 |  |
| Provinsi       |                                             |                                                                             | Kabupaten/Kota                   |                       | KecamataryDistrik                              |   | Kode Pos        |                 |  |
|                | -Pilh Provinsi-                             | $\sim$                                                                      |                                  | $\check{\phantom{a}}$ |                                                |   | $\omega$        |                 |  |
| Ekspedis       |                                             |                                                                             | Paket (servis, angkir, estimasi) |                       | Total Fembayaran                               |   |                 |                 |  |
|                |                                             | $\omega$                                                                    |                                  | $\omega$              |                                                |   |                 |                 |  |

Gambar 9: Halaman *checkout*

Setelah melakukan pemesanan, maka detail pe-

sanan akan ditampilkan pada halaman nota pembelian. Pelanggan bisa mencetak atau menyimpan nota dengan format pdf dengan menekan tombol cetak. Tampilan dari halaman nota ditampilkan pada gambar [10.](#page-3-3)

<span id="page-3-3"></span>

|                | Pembelian<br><b>Id Pembelian: 11</b><br>Tanggal Pembelian = 2022-10-17<br>Total keseluruhan = Rp. 142.600,000 | Pembeli<br><b>Amron Akhsanul 'Arif</b><br>081578734828<br>amron.arif@gmail.com |                | Pengiriman<br>Kudus, Jawa Tengah 59382<br>Ongkos Kirim : Rp. 57,500 | Ekspedisi : Pos Indonesia Pos Nextday | Alamat: Klaling Jeploso RT 01 RW 04, Jekulo, Kabupaten |
|----------------|----------------------------------------------------------------------------------------------------|--------------------------------------------------------------------------------|----------------|---------------------------------------------------------------------|---------------------------------------|--------------------------------------------------------|
| No             | <b>Nama Produk</b>                                                                                            |                                                                                | Harga          |                                                                     | Jumlah                                | <b>Total</b>                                           |
| ٠              | Laptop Gaming Asus ROG Strix GL553VD                                                                          |                                                                                | Rp. 8 600 000  |                                                                     | 1                                     | Rp. 8,600.000                                          |
| $\overline{z}$ | Laptop Asus Zenbook 3 Deluxe UX390U                                                                           |                                                                                | Rp. 67,000,000 |                                                                     | $\overline{z}$                        | Rp. 134.000.000                                        |
|                |                                                                                                    | Subtotal                                                                       |                |                                                                     |                                       | Rp. 142,600,000                                        |
|                | Silahkan Lakukan Transfer Pembauaran Senilai Rp. 142.600.000<br>Ke RANK RNI 5926-0102-2614-537 an Dai Africa  |                                                                                |                |                                                                     | Cetak                                 | <b>Riwayat Pesanan</b>                                 |

Gambar 10: Halaman nota

Halaman riwayat pemesanan menampilkan riwayat-riwayat pesanan yang telah dilakukan oleh pelanggan. Halaman ini juga berfungsi untuk mengirimkan bukti pembayaran, mengecek status pesanan yang juga terdapat ekspedisi pengiriman dan resi pengiriman, jika resi diklik maka akan diteruskan ke *website* https://cekresi.com/untuk melacak pesanan. Tampilan dari halaman riwayat pemesanan ditampilkan pada gambar [11.](#page-3-4)

<span id="page-3-4"></span>

| 06 October 2022<br>3              |                |                                                                  | T.L | Aksi                  | H.   |
|-----------------------------------|----------------|------------------------------------------------------------------|-----|-----------------------|------|
|                                   | Rp. 4,547,000  | barang dikirim<br>Ekspedisi : Pos Indonesia<br>Resi: JD121213221 |     | Nota Lihat Pembayaran |      |
| 17 October 2022<br>$\mathbf{1}$   | Rp. 8,668,000  | pending                                                          |     | Nota Input Pembayaran |      |
| $\overline{2}$<br>07 October 2022 | Rp. 24,944,000 | dibatalkan                                                       |     | Nota                  |      |
| Showing 1 to 3 of 3 entries       |                |                                                                  |     | Previous              | Next |
|                                   |                |                                                                  |     |                       |      |
|                                   |                |                                                                  |     |                       |      |
|                                   |                |                                                                  |     |                       |      |
|                                   |                |                                                                  |     |                       |      |

Gambar 11: Halaman riwayat pemesanan

Halaman bukti pembayaran menampilkan bukti pembayaran yang meliputi data penyetor dan juga menampilkan foto bukti transfer. Halaman ini hanya tersedia jika pelanggan telah mengirimkan bukti pembayaran. Tampilan dari halaman bukti pembayaran ditampilkan pada gambar [12.](#page-4-0)

Halaman *dashboard* merupakan halaman awal setelah *admin* melakukan *login*. Halaman ini menampilkan *shortcut* informasi seputar penjualan yang terjadi pada toko "Juragan Laptop Second Pati'. Tampilan dari halaman *dashboard* ditunjukkan pada gambar [13.](#page-4-1)

Halaman produk (*admin*) merupakan halaman yang berfungsi untuk mengelola data-data produk, seperti menambah produk, mengubah data produk, mengubah *thumbnail* foto produk, dan menghapus produk.

<span id="page-4-3"></span><span id="page-4-0"></span>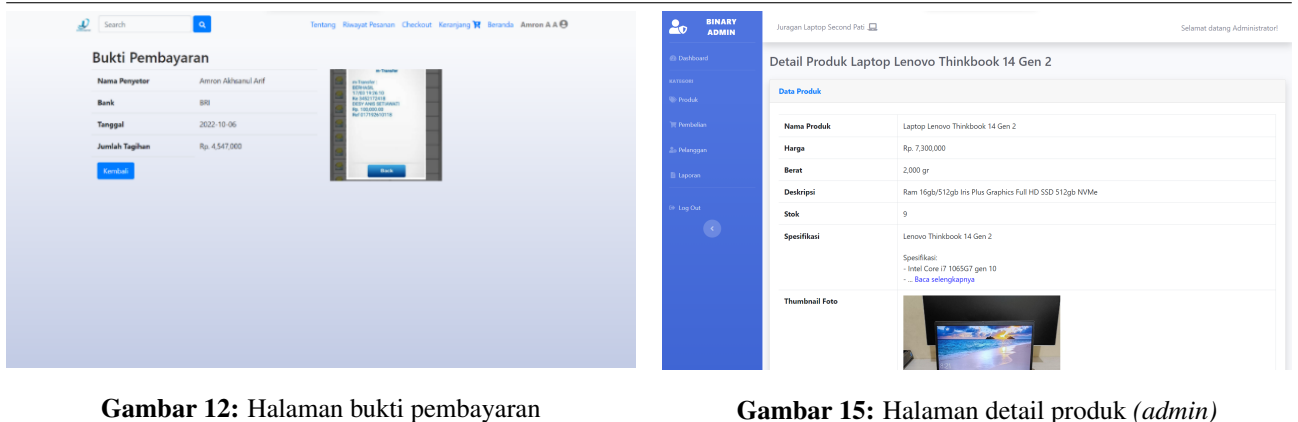

Gambar 12: Halaman bukti pembayaran

<span id="page-4-1"></span>

| <b>BINARY</b><br>2 <sub>o</sub><br><b>ADMIN</b> | Juragan Laptop Second Pati<br>Selamat datang Administrator!                                                                                      | <b>BINARY</b><br>2 <sub>o</sub><br><b>ADMIN</b> | Juragan Laptop Second Pati<br>Selamat datang Administrator!                                              |
|-------------------------------------------------|----------------------------------------------------------------------------------------------------|-------------------------------------------------|----------------------------------------------------------------------------------------------------|
| <b>@</b> Dashboard                              | Dashboard                                                                                                    | Darchboard                                      | Pembelian                                                                                                |
| KATEGORI .<br>P Produk                          | PELANGGAN<br><b>PESANAN DIPROSES</b><br><b>PESANIAN (PENDING)</b><br>PRODUK<br>$\bullet$<br>自<br>$\bullet$<br>425<br>92%<br>$\overline{2}$<br>10 | <b>CATSGORD</b><br><b>W-Froduk</b>              | <b>Data Pembelian</b>                                                                                    |
| <b>W</b> Pembelian                              |                                                                                                    | <b>W</b> Pembelian                              | Search:<br>Show s e entries                                                                              |
| 26 Pelanggan                                    |                                                                                                    | 26 Pelanggan                                    | Aksi<br>No. 11 Nama Pelanggan<br>Total<br>Tanggal<br><b>Status</b><br>Resi                               |
| <b>B</b> taporan                                |                                                                                                    | là taperan                                      | sudah kirim bukti<br>06 October 2022<br>Rp. 12,530,000<br>Cyndi<br>Detail Lihat Pembayaran               |
| <sup>®</sup> Log Cut                            |                                                                                                    | + Log Out                                       | Cyndi<br>06 October 2022<br>Rp. 5,622,000<br>dibatalkan<br>$\overline{z}$<br>Detail                      |
| $\bullet$                                       |                                                                                                    | $\bullet$                                       | sudah kirim bukti<br>Amron Akhsanul 'Arif<br>06 October 2022<br>Rp. 4.547,000<br>Detail Lihat Pembayaran |
|                                                 |                                                                                                    |                                                 | Amron Akhsanul 'Arif<br>07 October 2022<br>Rp. 24,944,000<br>dibatalkan<br>Detail                        |
|                                                 |                                                                                                    |                                                 | 07 October 2022<br>Ro. 6520,000<br>dibatalkan<br>Cyndi<br>Detail<br>5                                    |
|                                                 |                                                                                                    |                                                 | 1 2 3 Next<br>Previous  <br>Showing 1 to 5 of 13 entries                                                 |
|                                                 | Copyright © Developed by Juragan Laptop Second Pati 2022                                                                                         |                                                 | Copyright @ Developed by Junegan Leptop Second Pati 2022                                                 |

Gambar 13: Halaman *dashboard*

<span id="page-4-4"></span>Gambar 16: Halaman pembelian *(admin)*

Tampilan dari halaman produk ditunjukkan pada gambar [14.](#page-4-2)

<span id="page-4-2"></span>

| <b>BINARY</b><br>čΩ<br><b>ADMIN</b> | Juragan Laptop Second Pati<br>Selamat datang Administrator!                                                                                                    |  |  |  |  |  |  |  |  |  |  |
|-------------------------------------|----------------------------------------------------------------------------------------------------|--|--|--|--|--|--|--|--|--|--|
| da Davidosed<br>KATIGORI            | Produk                                                                                                    |  |  |  |  |  |  |  |  |  |  |
| <b>W</b> Produk                     | <b>Data Produk</b>                                                                                                    |  |  |  |  |  |  |  |  |  |  |
| <b>W</b> Penhelan                   | <b>Tambah Produk</b><br>Show s a entries<br>Smmth.                                                                                                    |  |  |  |  |  |  |  |  |  |  |
| 26 Pelanggan<br><b>B</b> Laposan    | $\pm 1$<br>Spesifikasi<br>TL.<br>Deskripsi<br>Stok !!<br>Aksi<br>No 1<br>Nama<br>11<br>Berat<br>Foto<br>TI.<br>T1<br>harga                                                                                                    |  |  |  |  |  |  |  |  |  |  |
| (@ Log Out)<br>$\mathbb{R}^n$       | 9<br>Rp.7,300,000<br>2,000 or<br>Ram<br>Lenova Thinkbook 14 Gen 2<br>Laptop<br>Edit<br>16gb/512gb Iris<br>Lenovo<br>Happy<br>Thinkbook<br>Plus Graphics<br>Spesifikasi:<br>14 Gen 2<br>Full HD SSD<br>- Intel Core i7 1065G7 gen 10<br>Detail<br>- Graphic Intel Iris Plus setara Nvidia<br>512gb NVMe<br>MX series<br>- Ram 16GB ddr4 3200mhz<br>- SSD 512gb NVMe PCIE gen 3<br>super kencang<br>- Display 14 inch FullHD 1080p<br>- Keyboard Backlit<br>- Fingerprint Reader<br>- Windows 10 (bisa up Win11)<br>- Body Metal<br>Kelengkapan: Unit+Charger+Tas |  |  |  |  |  |  |  |  |  |  |

Gambar 14: Halaman produk *(admin)*

Halaman detail produk (*admin*) merupakan halaman yang menampilkan detail produk secara lengkap. Halaman ini juga berfungsi untuk menambah atau menghapus foto-foto pada setiap produk tetapi tidak bisa mengubah *thumbnail* foto. Tampilan dari halaman detail produk ditunjukkan pada gambar [15.](#page-4-3)

Halaman pembelian (*admin*)merupakan halaman yang menampilkan data pembelian oleh pelanggan. Halaman ini dapat melihat secara detail data pembelian produk. Jika pelanggan telah mengirimkan bukti pembayaran maka akan muncul tombol lihat pembayaran pada kolom aksi. Tampilan dari halaman pembelian ditunjukkan pada gambar [16.](#page-4-4)

Halaman pembayaran (a*dmin*) merupakan hala-

man yang menampilkan bukti pembayaran. Halaman ini berfungsi untuk memvalidasi pembayaran pelanggan yang dilakukan oleh *admin*, mengubah status pesanan dan untuk memasukkan resi pengiriman. Tampilan dari halaman pembayaran ditunjukkan pada gambar [17.](#page-4-5)

<span id="page-4-5"></span>

| 20                  | <b>BINARY</b><br><b>ADMIN</b> | Juragan Laptop Second Pati |                |                                                           | Selamat datang Administrator! |
|---------------------|-------------------------------|----------------------------|----------------|-----------------------------------------------------------|-------------------------------|
| @ Dashboard         |                               | Pembayaran                 |                |                                                           |                               |
| <b>KATEGORI</b>     |                               |                            |                |                                                           |                               |
| <b>W</b> Produk     |                               | <b>Nama Penyetor</b>       | Cyndi Miura    |                                                           |                               |
| <b>E Pembelian</b>  |                               | Bank                       | BRI            | <b>Dana an</b><br><b>AWRENT</b>                           |                               |
| <b>Zo Pelanogen</b> |                               | Tanggal                    | 2022-10-06     | $-12$<br>$\overline{1}$<br>c<br><b>TRINITOR SCANN BR</b>  |                               |
| <b>B</b> Laporan    |                               | <b>Jumlah Tagihan</b>      | Rp. 12,530,000 | <b>PERS</b><br>ä.<br>Emportation (i)                      |                               |
|                     |                               | Ekspedisi                  | JNE            | -1995<br>iш<br>$\sim$                                     |                               |
| @ Log Out           |                               | Resi                       | JNE7731914     |                                                           |                               |
|                     | K)                            | <b>Status</b>              | selesai        |                                                           |                               |
|                     |                               | Resi                       |                | Status                                                    |                               |
|                     |                               | JNE7731914                 |                | Selesai                                                   | v                             |
|                     |                               | Kembali<br>Perbarui        |                |                                                           |                               |
|                     |                               |                            |                |                                                           |                               |
|                     |                               |                            |                | Copyright © Developed by Juragen Lastop Second Pati 2022. |                               |

Gambar 17: Halaman pembayaran *(admin)*

Halaman laporan penjualan (*admin*) berfungsi untuk merekap semua data pembelian oleh pelanggan yang telah mengirimkan bukti pembayaran. *Admin* dapat memilah laporan pembelian menurut tanggal pembelian atau status pesanan serta dapat mengekspornya ke dalam bentuk file berformat .pdf, .xlsx, atau .csv. Tampilan dari halaman laporan penjualan ditunjukkan pada gambar [18.](#page-5-6)

<span id="page-5-6"></span>

| <b>BINARY</b><br>20<br><b>ADMIN</b> | Auragan Laptop Second Pati<br>Selamat datang Administrator! |                                             |                    |                               |  |  |  |  |  |  |  |  |
|-------------------------------------|-------------------------------------------------------------|---------------------------------------------|--------------------|-------------------------------|--|--|--|--|--|--|--|--|
| @ Decisioned                        | Laporan Penjualan                                           |                                             |                    |                               |  |  |  |  |  |  |  |  |
| KATHAOH                             |                                                             |                                             |                    |                               |  |  |  |  |  |  |  |  |
| <b>We Produkt</b>                   | Laporan semua pembelian                                     |                                             |                    |                               |  |  |  |  |  |  |  |  |
| W Fembrian                          | Tanggal mulai                                               | Tanggal selesai                             | Status             |                               |  |  |  |  |  |  |  |  |
|                                     | dd/mm/yyyy                                                  | ٠<br>dd/mm/yyyy                             | ۰<br>Semua         | <b>Uhat</b><br>$\sim$         |  |  |  |  |  |  |  |  |
| Zo Pelanggan                        | Show 10 ¢ entries                                           | <b>B</b> Excel <b>B</b> Csv<br><b>B</b> PDF | <b>B</b> Print     | Search:                       |  |  |  |  |  |  |  |  |
| <b>B</b> Laporan                    | Nama Pelanggan<br>No<br>11                                  | 11<br>Tanggal                               | T.<br>11<br>Jumlah | $\mathbf{L}$<br><b>Status</b> |  |  |  |  |  |  |  |  |
| <sup>(b)</sup> Log Out              | Cyndi<br>1                                                  | 2022-10-06                                  | Rp. 12,530,000     | sudah kirim buicti            |  |  |  |  |  |  |  |  |
| $\bullet$                           | Amron Akhsanul 'Arif<br>$\overline{3}$                      | 2022-10-06                                  | Rp. 4,547,000      | sudah kirim bukti             |  |  |  |  |  |  |  |  |
|                                     | Aliando Pradana<br>6                                        | 2022-10-07                                  | Rp. 4,550,000      | sudah kirim buicti            |  |  |  |  |  |  |  |  |
|                                     | $\overline{\mathbf{z}}$<br>Cyndi                            | 2022-10-06                                  | Rp. 5,622,000      | dibatalkan                    |  |  |  |  |  |  |  |  |
|                                     | Amron Akhsanul 'Arif<br>$\overline{4}$                      | 2022-10-07                                  | Rp. 24,944,000     | dibatalkan                    |  |  |  |  |  |  |  |  |
|                                     | $\overline{\mathsf{S}}$<br>Cyndi                            | 2022-10-07                                  | Rp. 6,920,000      | dibatalkan                    |  |  |  |  |  |  |  |  |
|                                     | 7<br><b><i>BCLOWIN THRIFT</i></b>                           | 2022-10-07                                  | Rp. 19,508,000     | dibatalkan                    |  |  |  |  |  |  |  |  |
|                                     | 8<br><b>BCLOWN THRIFT</b>                                   | 2022-10-07                                  | Ro. 15.700.000     | disatalkan                    |  |  |  |  |  |  |  |  |

Gambar 18: Halaman laporan penjualan *(admin)*

#### *ii. Hasil Pengujian Sistem*

Setelah pembuatan *website* penjualan ini telah selesai, tahap selanjutnya adalah melakukan pengujian *black box*. Pengujian *black box* adalah teknik pengujian perangkat lunak yang bekerja pada spesifikasi fungsional perangkat lunak [\[17,](#page-8-9)[18\]](#page-8-10). Pengujian ini bertujuan untuk menemukan *bug* atau kesalahan dengan cara yang sistematis dan bisa diperbaiki seefisien mungkin [\[19\]](#page-8-11). Di sini peneliti membedakan tabel hasil pengujian *black box* menjadi dua bagian, yaitu bagian pengguna dan bagian *admin*.

Berdasarkan hasil pengujian *black box* pada halaman bagian pengguna yang ditunjukkan oleh tabel [1](#page-6-0) maka sistem telah berfungsi sesuai dengan yang diharapkan sehingga pelanggan dapat menggunakan sistem ini tanpa adanya masalah.

Berdasarkan hasil pengujian *black box* pada halaman bagian *admin* yang ditunjukkan oleh tabel [2](#page-7-1) maka sistem telah berfungsi sesuai dengan yang diharapkan sehingga *admin* dapat menggunakan sistem ini tanpa adanya masalah.

Pengujian selanjutnya adalah pengujian *System Usability Scale* (SUS). *System Usability Scale* (SUS) ialah kuesioner yang bisa dimanfaatkan untuk menilai *usability system* berdasarkan sudut pandang subjektif pengguna. SUS berupa kuesioner ini disebar secara *daring* dan acak kepada orang-orang melalui google *form*. Kuesioner tersebut memiliki 10 item pertanyaan dengan jawaban skala likert dari 1 sampai 5 dengan urutan "Sangat setuju", "Setuju", "Cukup Setuju", "Tidak setuju", "Sangat Tidak Setuju" seperti yang ditunjukkan pada tabel [3.](#page-8-12)

Perhitungan skor SUS dari data yang diperoleh dilakukan dengan menggunakan persamaan [1.](#page-5-7)

<span id="page-5-7"></span>
$$
\begin{aligned} \text{Skor SUS} &= (P1 - 1) + (5 - P2) + (P3 - 1) \\ &+ (5 - P4) + (P5 - 1) \\ &+ (5 - P6) + (P7 - 1) \\ &+ (5 - P8) + (P9 - 1) + (5 - P10) \end{aligned} \tag{1}
$$

Hasil perhitungannya ditunjukkan pada tabel [4.](#page-9-0)

Dari hasil perhitungan tersebut didapatkan skor SUS dengan rata-rata 80,36. Berdasarkan interpretasi dari skor SUS [\[20\]](#page-8-13) yang ditunjukkan pada gambar [19](#page-5-8) maka sistem aplikasi penjualan berbasis *website* ini termasuk dalam kategori "*acceptable*" atau bisa dikatakan dapat diterima oleh pengguna.

<span id="page-5-8"></span>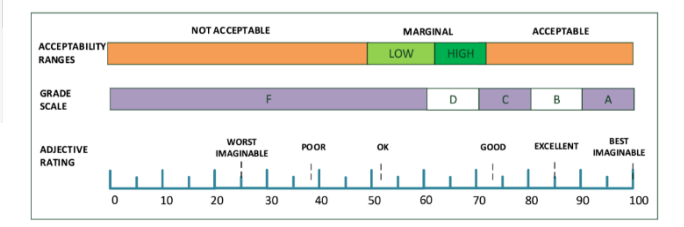

Gambar 19: Interpretasi dari skor SUS

#### IV. KESIMPULAN

Setelah melewati beberapa tahap penelitian dan pengembangan aplikasi, peneliti berhasil membuat sebuah sistem aplikasi penjualan berbasis *website* pada toko "Juragan Laptop Second Pati. Hasil pengujian *black box* menunjukkan bahwa fitur-fitur pada aplikasi telah sesuai dengan fungsinya tanpa adanya *bug* atau masalah. Hasil pengujian *System Usability Scale* (SUS) menunjukkan bahwa aplikasi mendapatkan skor SUS dengan rata-rata 80,3676 yang termasuk dalam kategori "*acceptable*" atau bisa dikatakan dapat diterima oleh pengguna. Dengan adanya sistem aplikasi penjualan berbasis *website* ini penjual dapat memperluas jangkauan pemasaran, meningkatkan target penjualan dan proses jual beli menjadi semakin efisien.

## DAFTAR PUSTAKA

- <span id="page-5-0"></span>[1] I. Rizki, "Pembuatan sistem informasi penjualan berbasis web (studi kasus pada toko ali computer)," *Electrician: Jurnal Rekayasa dan Teknologi Elektro*, vol. 8, no. 1, pp. 37–44, 2014.
- <span id="page-5-1"></span>[2] M. A. Udin, "Perancangan dan implementasi e-commerce untuk meningkatkan penjualan produk herbal pada toko la roiba," *Semarang: Universitas Dian Nuswantoro*, 2014.
- <span id="page-5-2"></span>[3] S. Handayani, "Perancangan sistem informasi penjualan berbasis e-commerce studi kasus toko kun jakarta," *ILKOM Jurnal Ilmiah*, vol. 10, no. 2, pp. 182–189, 2018.
- <span id="page-5-3"></span>[4] D. Susandi dan S. Sukisno, "Sistem penjualan berbasis ecommerce menggunakan metode objek oriented pada distro dlapak street wear," *JSiI (Jurnal Sistem Informasi)*, vol. 4, 2017.
- <span id="page-5-4"></span>[5] T. Johns dan B. G. Jaar, "Us centers for disease control and prevention launches new chronic kidney disease surveillance system website," *BMC nephrology*, vol. 14, pp. 1–3, 2013.
- <span id="page-5-5"></span>[6] M. Agarina, S. Sutedi, dan A. S. Karim, "Evaluasi user interface desain menggunakan metode heuristics pada website sistem informasi manajemen seminar institut bisnis dan informatika (ibi) darmajaya," in *Prosiding Seminar Nasional Darmajaya*, vol. 1, 2019, pp. 192–200.

<span id="page-6-0"></span>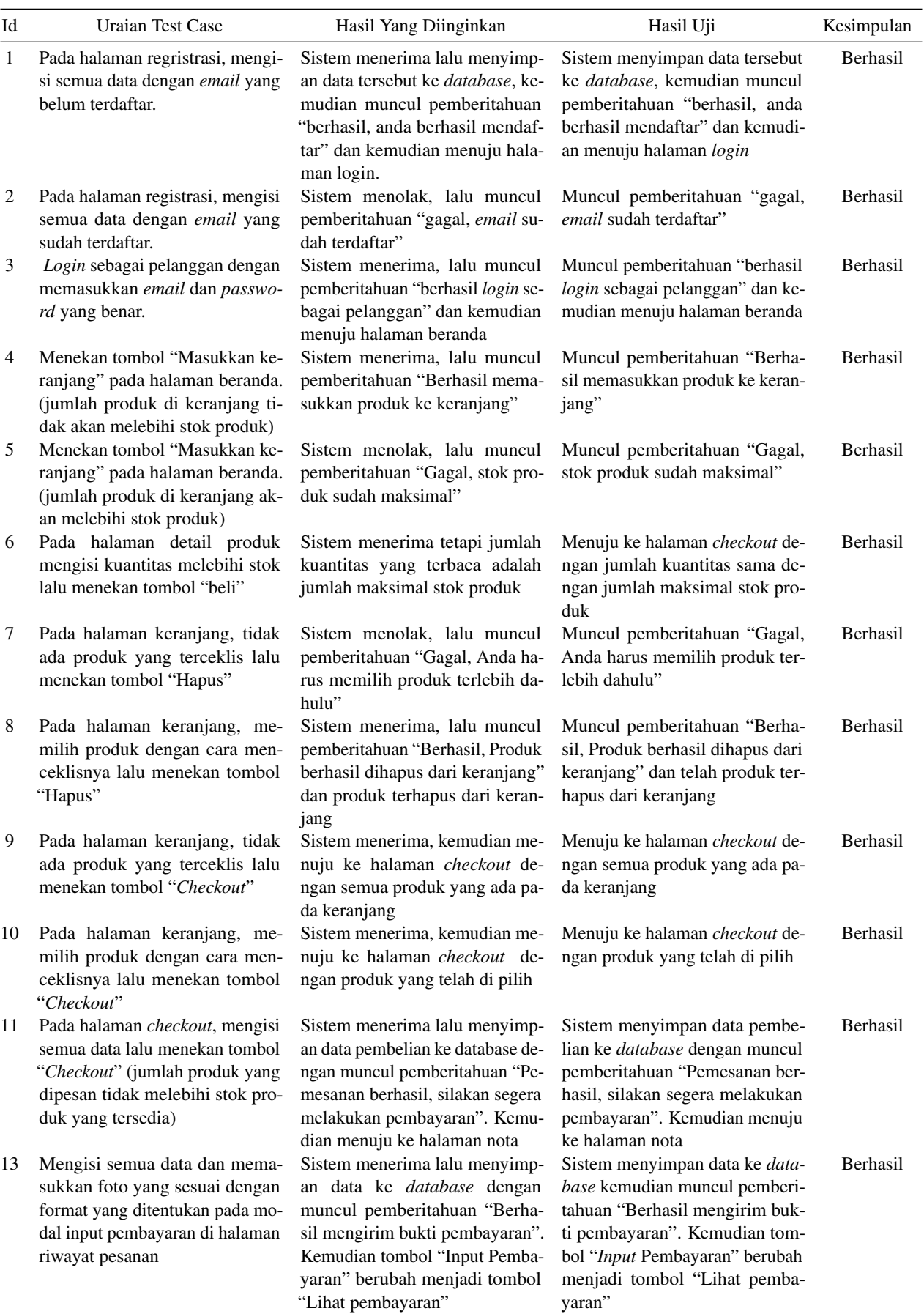

Tabel 1: Hasil Pengujian *black box* bagian pengguna

# Tabel 2: Hasil pengujian *black box* bagian *admin*

<span id="page-7-1"></span>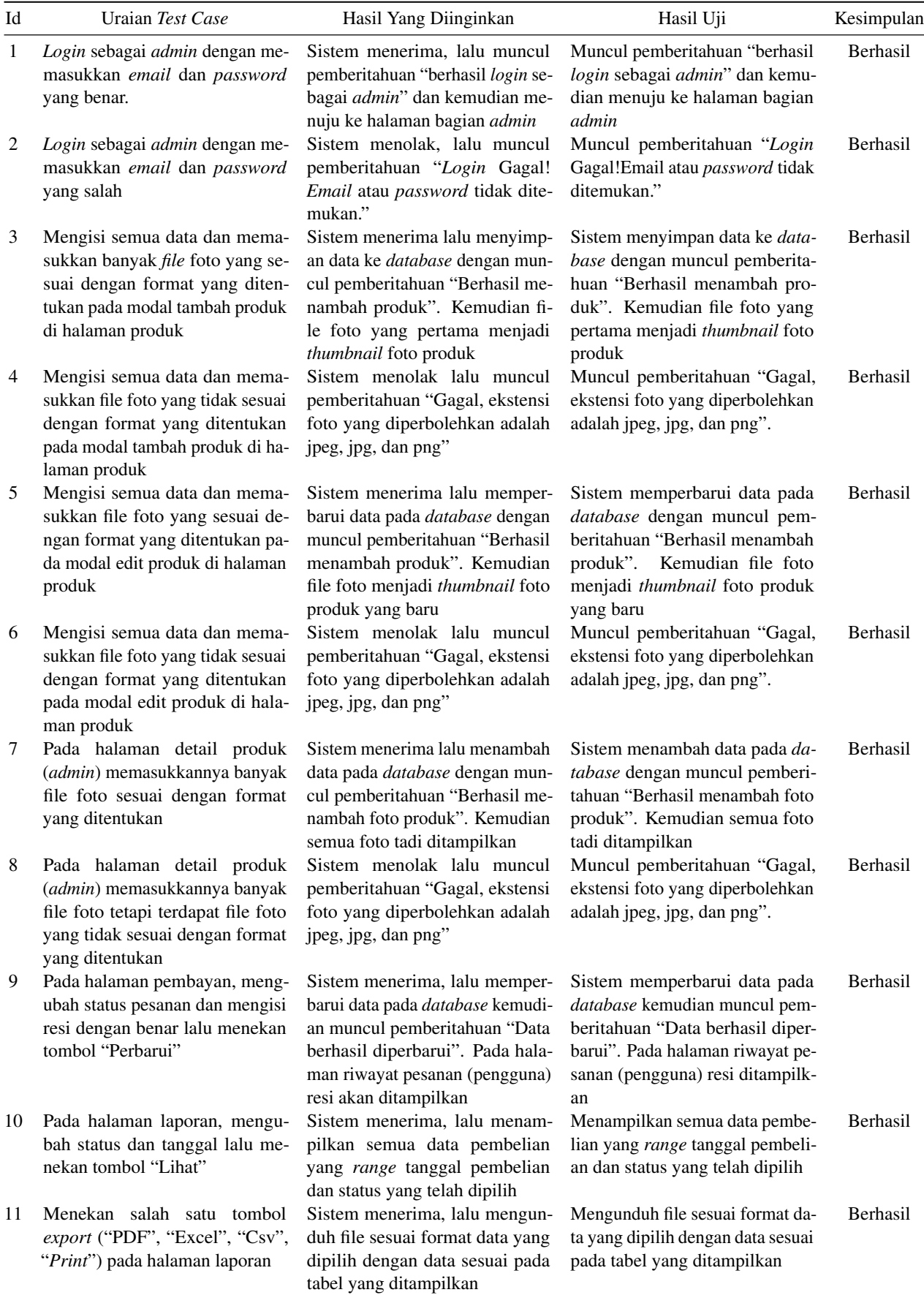

<span id="page-7-0"></span>

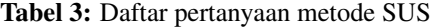

<span id="page-8-12"></span>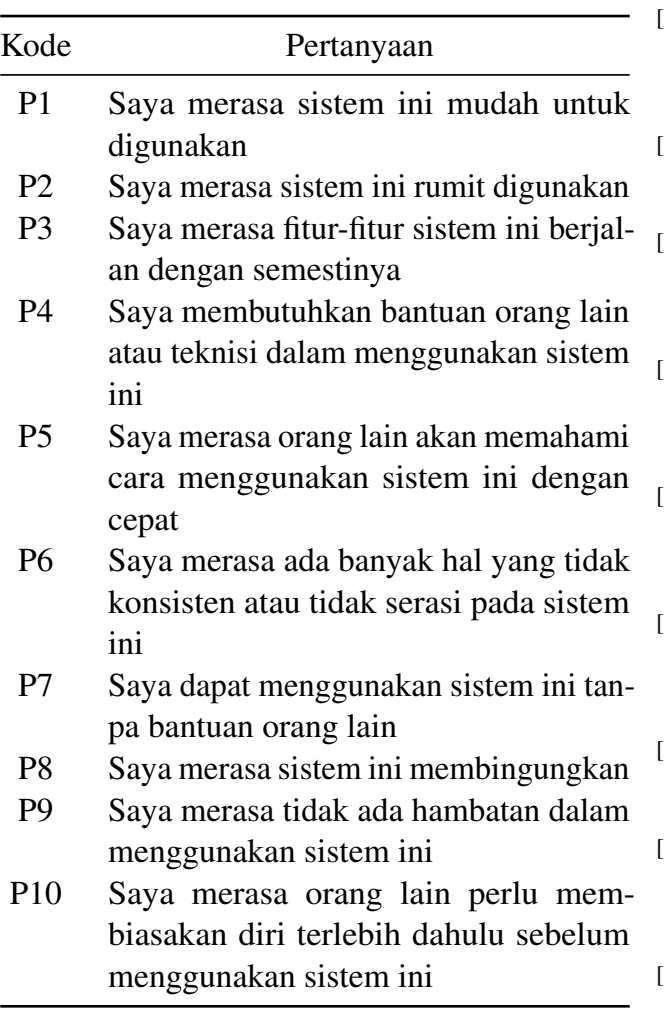

toko abon rojokoyo," *JITU: Journal Informatic Technology And Communication*, vol. 3, no. 1, pp. 64–75, 2019.

- <span id="page-8-0"></span>[8] M. Efriyanti, R. I. Garaika, dan R. Irviani, "Analisis implementasi electronic commerce untuk meningkatkan omset penjualan butik mery berbasis web mobile," *Jurnal Signaling*, vol. 7, no. 2, pp. 45–51, 2018.
- <span id="page-8-1"></span>[9] I. Yuniva dan D. Hestiyanto, "Perancangan web e-commerce untuk penjualan sepatu dengan pendekatan model classic life

cycle," *Journal Cerita*, vol. 4, no. 1, pp. 24–33, 2018.

- <span id="page-8-2"></span>[10] O. Veza, "Perancangan e-commerce untuk memperluas produk komunikasi di pt. golden communication berbasis web mobile," *Jurnal Teknik Ibnu Sina (JT-IBSI)*, vol. 4, no. 01, pp. 95–100, 2019.
- <span id="page-8-3"></span>[11] S. M. Maulana *et al.*, "Implementasi e-commerce sebagai media penjualan online," *Jurnal Administrasi Bisnis*, vol. 29, no. 1, 2015.
- <span id="page-8-4"></span>[12] M. Mukrodin dan S. Sugiyamta, "Implementasi metode waterfall dalam membangun tracer study dan pendaftaran siswa baru dengan pengujian black box testing," *Dinamik*, vol. 25, no. 1, pp. 39–50, 2020.
- <span id="page-8-5"></span>[13] R. Afriansyah *et al.*, "Pengembangan sistem informasi pelaporan transaksi penjualan dengan multilokasi dan multi harga produk pada konter," *Manutech: Jurnal Teknologi Manufaktur*, vol. 12, no. 02, pp. 64–72, 2020.
- <span id="page-8-6"></span>[14] R. Novianto *et al.*, "Sistem informasi penjualan berbasis web pada umkm r-dua lencana kudus," *Jurnal Teknoif Teknik Informatika Institut Teknologi Padang*, vol. 10, no. 2, pp. 35–42, 2022.
- <span id="page-8-7"></span>[15] H. N. Putra, "Implementasi diagram uml (unified modelling language) dalam perancangan aplikasi data pasien rawat inap pada puskesmas lubuk buaya," *Sinkron: jurnal dan penelitian teknik informatika*, vol. 2, no. 2, pp. 67–77, 2018.
- <span id="page-8-8"></span>[16] S. Umudova et al., "Analysis of software maintenance phases," *Noble International Journal of Scientific Research*, vol. 3, no. 6, pp. 62–66, 2019.
- <span id="page-8-9"></span>[17] S. Supriyono, "Software testing with the approach of blackbox testing on the academic information system," *IJISTECH (International Journal of Information System and Technology)*, vol. 3, no. 2, pp. 227–233, 2020.
- <span id="page-8-10"></span>[18] A. A. H. Safitri dan M. Ardhiansyah, "Perancangan sistem informasi cuti kepegawaian berbasis web dengan metode prototype (studi kasus: Pt. jakarta realty)," in *Prosiding Seminar Nasional Informatika ISSN*, vol. 2549, 2018, p. 4805.
- <span id="page-8-11"></span>[19] J. Susanto, M. M. J. Biqirrosyad, Y. Sudrajat, dan T. Desyani, "Pengujian black box pada aplikasi desktop penjualan elektronik menggunakan metode equivalence partitioning," *Jurnal Teknologi Sistem Informasi dan Aplikasi ISSN*, vol. 2654, p. 3788, 2021.
- <span id="page-8-13"></span>[20] A. Bangor, P. Kortum, dan J. Miller, "Determining what individual sus scores mean: Adding an adjective rating scale," *Journal of usability studies*, vol. 4, no. 3, pp. 114–123, 2009.

<span id="page-9-0"></span>

| Responden      |                |                |                |                |                | <b>Skor Hasil Hitung</b> |                |                |                |                  | Jumlah | Skor SUS |
|----------------|----------------|----------------|----------------|----------------|----------------|--------------------------|----------------|----------------|----------------|------------------|--------|----------|
|                | P <sub>1</sub> | P2             | P <sub>3</sub> | P <sub>4</sub> | P <sub>5</sub> | P <sub>6</sub>           | P7             | P <sub>8</sub> | P <sub>9</sub> | P10              |        |          |
| $\mathbf{1}$   | 3              | $\overline{3}$ | 3              | $\overline{3}$ | 3              | $\mathbf{1}$             | 3              | 3              | 3              | $\overline{2}$   | 27     | 67,5     |
| $\mathbf{2}$   | $\mathfrak{2}$ | 3              | 3              | 3              | 3              | 3                        | 3              | 3              | $\mathfrak{Z}$ | $\overline{2}$   | 28     | 70       |
| 3              | 3              | 3              | $\overline{4}$ | 3              | 3              | 3                        | 3              | 3              | 4              | 3                | 32     | 80       |
| $\overline{4}$ | $\overline{4}$ | $\overline{4}$ | 3              | $\overline{4}$ | 3              | $\overline{4}$           | $\overline{4}$ | 3              | $\overline{4}$ | 3                | 36     | 90       |
| 5              | 3              | 3              | 3              | 3              | 3              | 3                        | 3              | 3              | 3              | 3                | 30     | 75       |
| 6              | $\overline{4}$ | 3              | $\overline{4}$ | 3              | $\overline{4}$ | $\overline{4}$           | $\overline{4}$ | $\overline{4}$ | $\overline{4}$ | $\overline{2}$   | 36     | 90       |
| 7              | 3              | $\mathbf{1}$   | 3              | $\mathbf{1}$   | $\overline{4}$ | $\overline{2}$           | $\overline{4}$ | 3              | $\overline{4}$ | $\overline{2}$   | 27     | 67,5     |
| $8\,$          | 3              | 3              | $\overline{2}$ | $\overline{4}$ | $\overline{4}$ | 3                        | $\overline{4}$ | $\overline{4}$ | $\overline{2}$ | $\overline{2}$   | 31     | 77,5     |
| 9              | $\overline{4}$ | $\overline{4}$ | 3              | $\overline{4}$ | $\overline{4}$ | $\overline{4}$           | $\overline{4}$ | $\overline{4}$ | $\overline{4}$ | $\overline{4}$   | 39     | 97,5     |
| 10             | $\overline{4}$ | 3              | 3              | 3              | 3              | 3                        | $\overline{4}$ | 3              | $\mathfrak{Z}$ | $\overline{2}$   | 31     | 77,5     |
| 11             | $\overline{4}$ | 3              | $\overline{4}$ | $\overline{4}$ | 3              | 3                        | $\overline{4}$ | $\overline{4}$ | 4              | $\overline{2}$   | 35     | 87,5     |
| 12             | 3              | $\overline{2}$ | 3              | $\mathbf{1}$   | $\overline{2}$ | $\overline{2}$           | $\overline{2}$ | $\overline{2}$ | $\overline{2}$ | $\mathbf{1}$     | 20     | 50       |
| 13             | $\overline{4}$ | 3              | 3              | 3              | 3              | $\overline{3}$           | 3              | 3              | $\overline{2}$ | $\overline{2}$   | 29     | 72,5     |
| 14             | $\overline{4}$ | $\overline{4}$ | $\overline{4}$ | $\overline{4}$ | $\overline{4}$ | 3                        | $\overline{4}$ | $\overline{4}$ | $\overline{4}$ | $\overline{4}$   | 39     | 97,5     |
| 15             | $\overline{4}$ | 3              | $\overline{4}$ | 3              | 3              | 3                        | $\overline{4}$ | 3              | 3              | $\mathbf{1}$     | 31     | 77,5     |
| 16             | 3              | 3              | 3              | 3              | 3              | 3                        | 3              | $\mathfrak{Z}$ | 3              | 3                | 30     | 75       |
| 17             | $\overline{4}$ | $\overline{4}$ | $\overline{4}$ | $\overline{4}$ | $\overline{4}$ | $\overline{4}$           | $\overline{4}$ | $\overline{4}$ | $\overline{4}$ | $\overline{4}$   | 40     | 100      |
| 18             | $\overline{4}$ | $\overline{4}$ | $\overline{4}$ | $\overline{4}$ | $\overline{4}$ | $\overline{4}$           | $\overline{4}$ | $\overline{4}$ | $\overline{4}$ | $\overline{4}$   | 40     | 100      |
| 19             | $\overline{4}$ | 3              | $\overline{4}$ | $\overline{4}$ | $\overline{4}$ | 3                        | $\overline{4}$ | $\overline{4}$ | $\overline{4}$ | $\overline{4}$   | 38     | 95       |
| 20             | $\overline{4}$ | $\overline{4}$ | $\overline{4}$ | $\overline{4}$ | $\overline{4}$ | $\overline{4}$           | $\overline{4}$ | $\overline{4}$ | $\overline{4}$ | $\overline{4}$   | 40     | 100      |
| 21             | 3              | 3              | $\overline{4}$ | $\mathbf{1}$   | 3              | $\mathbf{1}$             | 3              | $\mathbf{1}$   | 3              | $\overline{2}$   | 24     | 60       |
| 22             | $\overline{4}$ | $\overline{4}$ | $\overline{4}$ | $\overline{4}$ | $\overline{4}$ | $\overline{4}$           | $\overline{4}$ | $\overline{4}$ | $\overline{4}$ | $\boldsymbol{0}$ | 36     | 90       |
| 23             | 3              | $\overline{2}$ | $\overline{c}$ | $\mathfrak{Z}$ | $\mathbf{2}$   | $\mathbf{1}$             | $\overline{4}$ | 3              | 3              | $\overline{4}$   | 27     | 67,5     |
| 24             | 3              | $\overline{2}$ | $\overline{3}$ | 3              | 3              | $\mathbf{1}$             | 3              | $\mathbf{1}$   | 3              | $\mathbf{1}$     | 23     | 57,5     |
| 25             | $\overline{4}$ | $\overline{2}$ | 3              | $\overline{4}$ | $\mathbf{2}$   | $\overline{2}$           | 3              | $\mathfrak{Z}$ | 3              | $\mathbf{2}$     | 28     | 70       |
| 26             | 3              | 3              | 3              | 3              | 3              | 3                        | 3              | $\overline{3}$ | 3              | $\overline{3}$   | 30     | 75       |
| 27             | $\overline{4}$ | $\overline{4}$ | 3              | $\overline{3}$ | $\overline{4}$ | 3                        | $\overline{3}$ | $\overline{3}$ | $\overline{4}$ | 3                | 34     | 85       |
| 28             | 3              | 3              | $\overline{3}$ | $\overline{2}$ | $\overline{4}$ | $\overline{2}$           | 3              | 3              | 3              | $\mathbf{1}$     | 27     | 67,5     |
| 29             | 3              | 3              | 3              | $\overline{3}$ | 3              | 3                        | 3              | $\overline{3}$ | 3              | $\overline{2}$   | 29     | 72,5     |
| 30             | $\overline{3}$ | 3              | $\overline{3}$ | $\overline{3}$ | 3              | 3                        | $\overline{3}$ | $\overline{3}$ | 3              | 3                | 30     | 75       |
| 31             | $\overline{4}$ | $\overline{4}$ | $\overline{4}$ | $\overline{4}$ | $\overline{4}$ | $\overline{4}$           | $\overline{4}$ | $\overline{4}$ | $\overline{4}$ | $\overline{4}$   | 40     | 100      |
| 32             | $\overline{4}$ | 3              | $\overline{4}$ | $\overline{4}$ | 3              | 3                        | $\overline{4}$ | $\overline{4}$ | $\overline{4}$ | $\overline{4}$   | 37     | 92,5     |
| 33             | $\overline{4}$ | 3              | $\overline{4}$ | $\overline{4}$ | $\overline{4}$ | 3                        | $\overline{4}$ | $\overline{4}$ | $\overline{4}$ | $\overline{4}$   | 38     | 95       |
| 34             | 3              | 3              | $\overline{4}$ | 3              | 3              | 3                        | 3              | 3              | 3              | 3                | 31     | 77,5     |
|                |                |                |                |                | Jumlah         |                          |                |                |                |                  |        | 2732,5   |
|                |                |                |                |                | Rata-rata      |                          |                |                |                |                  |        | 80,36765 |

Tabel 4: Perhitungan skor SUS